# **Oferta inwestycyjna – działki na sprzedaż**

\*Przechodzimy na stronę: <http://sip.swilcza.com.pl/>

### [Link do filmiku instruktażowego](https://youtu.be/La1ubXoiz64)

# **Serwisv**

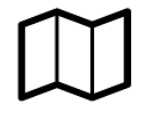

Portal mapowy ogólny Obejmuje pełen zakres systemu

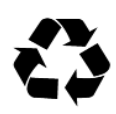

**Planowanie przestrzenne** Obejmuje plany miejscowe oraz studium

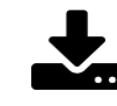

**Usługi OWS** Sprawdź harmonogram odbioru odpadów<br>wpisując swój adres zamieszkania... Usługi WMS

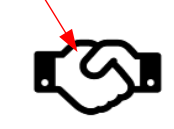

Oferta inwestycyjna Obejmuje tereny inwestycyjne oraz działki na sprzedaż - Pokaż informacie

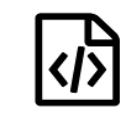

Katalog metadanych Dostęp do katalogu metadanych

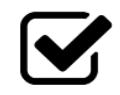

**Wybory** Wyszukaj komisję wyborczą wpisując swój adres zamieszkania

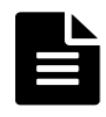

#### Wnioski i formularze Wnioski i formularze związane z informacją przestrzenna do pobrania

## Wyświetli się widok mapy:

Gospodarka komunalna

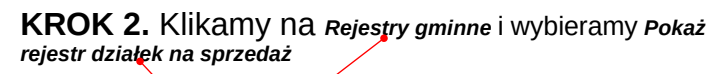

**KROK 1.** Klikamy na

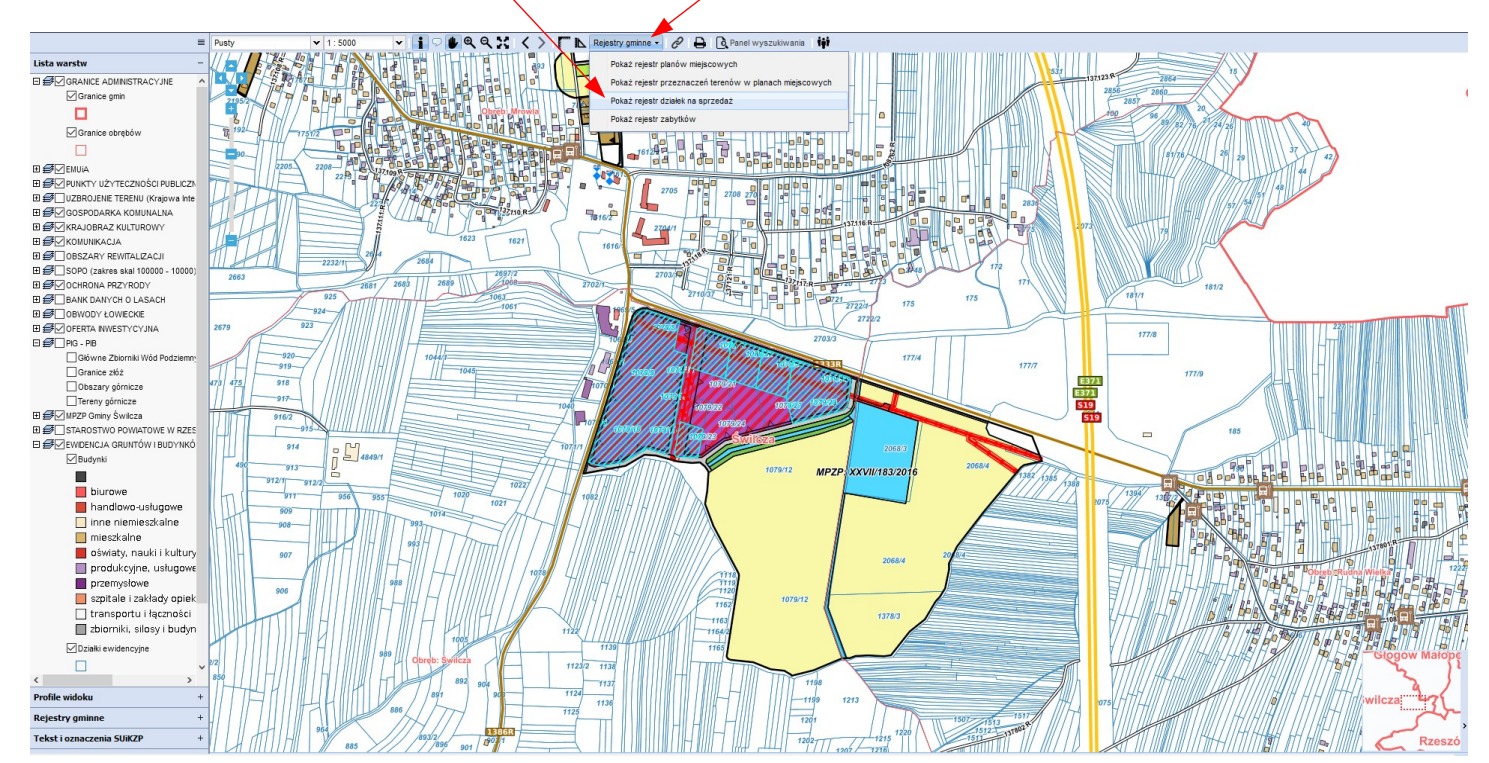

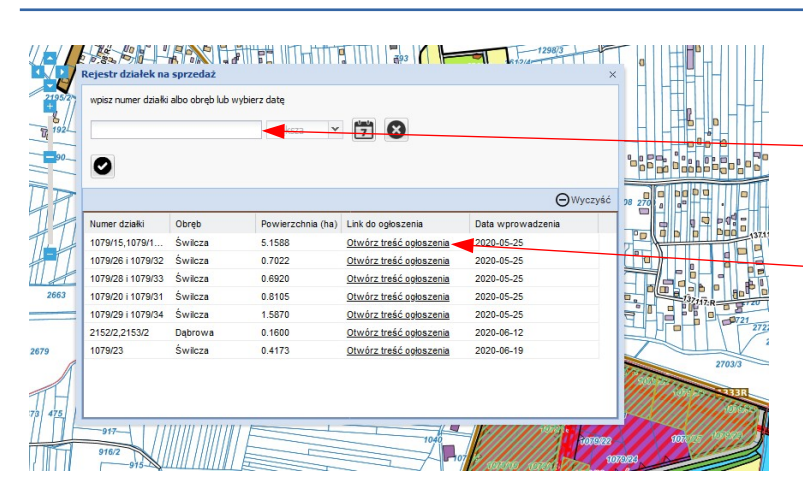

## **POZOSTAŁE CZYNNOŚCI:**

**Rejestr działek na sprzedaż** pozwala na przeglądanie w formie tabeli aktualnych informacji na ten temat

- wyszukiwanie działek na sprzedaż po numerze, nazwie obrębu geodezyjnego czy dacie wprowadzenia informacji,

- tabela pozwala na sortowanie informacji klikając na nazwę kolumny,

- *Otwórz treść ogłoszenia* przenosi do treści ogłoszenia na stronie BIP Urzędu Gminy,

- dwukrotne kliknięcie (lkm) na działkę/działki przybliża widok mapy do działki/działek,

- po zamknięciu tabeli z *Rejestrem działek na sprzedaż,* kliknięcie (lkm) na działkę/działki w obrębie mapy otwiera informacje o tej działce/działkach

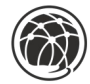